競技会申請 競技会開催初日以降の申請は出来ません。余裕を持って申請を行ってください。

## 事後申請の場合、日本学連または各地区学連より相応の処分を行う場合があります。

該当の書類を記入し各地区学連に提出して下さい。

〈申請書の種類〉

#### 〇変更届 〇中止届

事前に申請した競技会の内容を変更したい場合 事前に申請した競技会を中止したい場合

公認競技会変更届

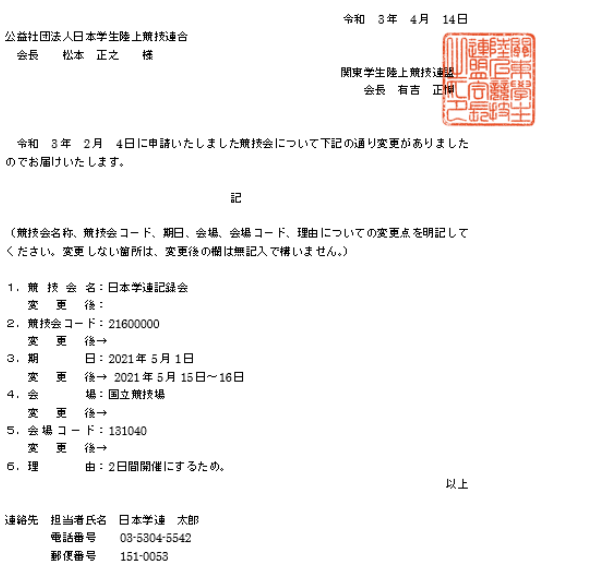

公認競技会中止届

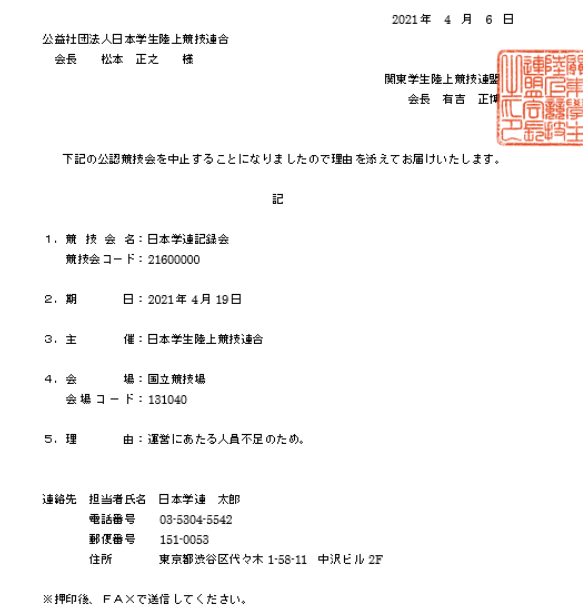

※押印後、FAXで送信してください。

#### 〇開催追加申請書

住所

新たに競技会を開催する場合

--------<br>東京都渋谷区代々木 1-58-11 中沢ビル 2F

公認競技会開催追加申請書

令和 3 年 4 月 11 日 公益社団法人日本学生陸上競技連合 会長 松本 正之 様 関東学生陸上競技<mark>建</mark> 会長 有吉 田博 下記の競技会の開催について、理由を添えて申請いたします。 記 1. 競 技 会 名:日本学連記録会 2. 期 日: 2021年5月1日  $3. \pm 1$ 催:日本学生陸上競技連合 **場:国立競技場**  $4.$   $\oplus$ 会場コード:131040 5. 理 由:部員の競技会参加機会確保のため。 連絡先 担当者氏名 日本学連 太郎 郵便番号 151-0053 住所 東京都造谷区代々木 1-58-11 中沢ビル 2F ※押印後、FA×で送信してください。

〈確認事項〉

提出する前に吹き出しの事項を確認してください。

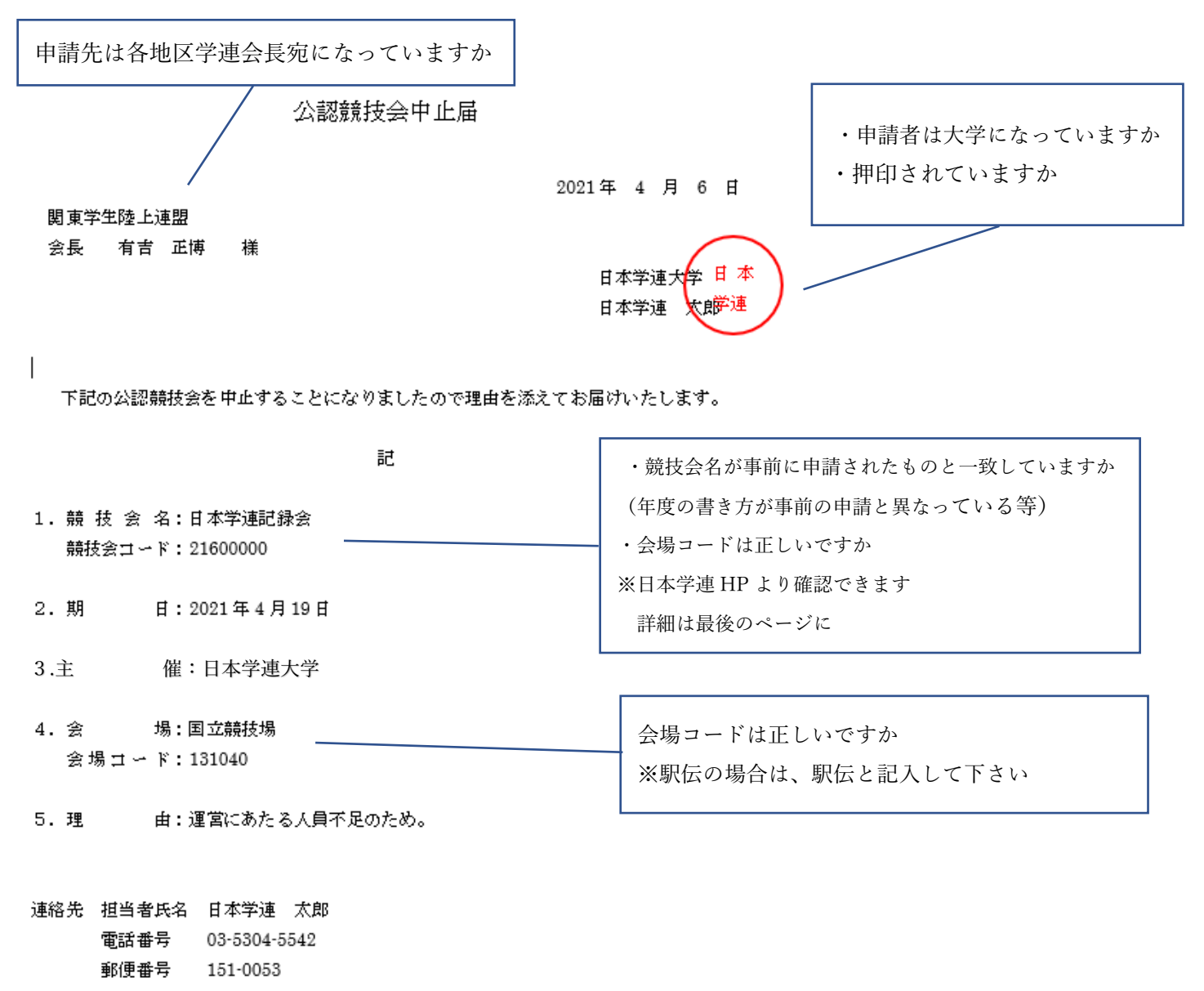

住所 東京都渋谷区代々木 1-58-11 中沢ビル 2F

※押印後、FAXで送信してください。

地区学連より受理の連絡が来た時点で申請が完了となります。

3 団体分の提出資料を用意し、地区学連、日本学連、日本陸連の各団体それぞれに送付してください。

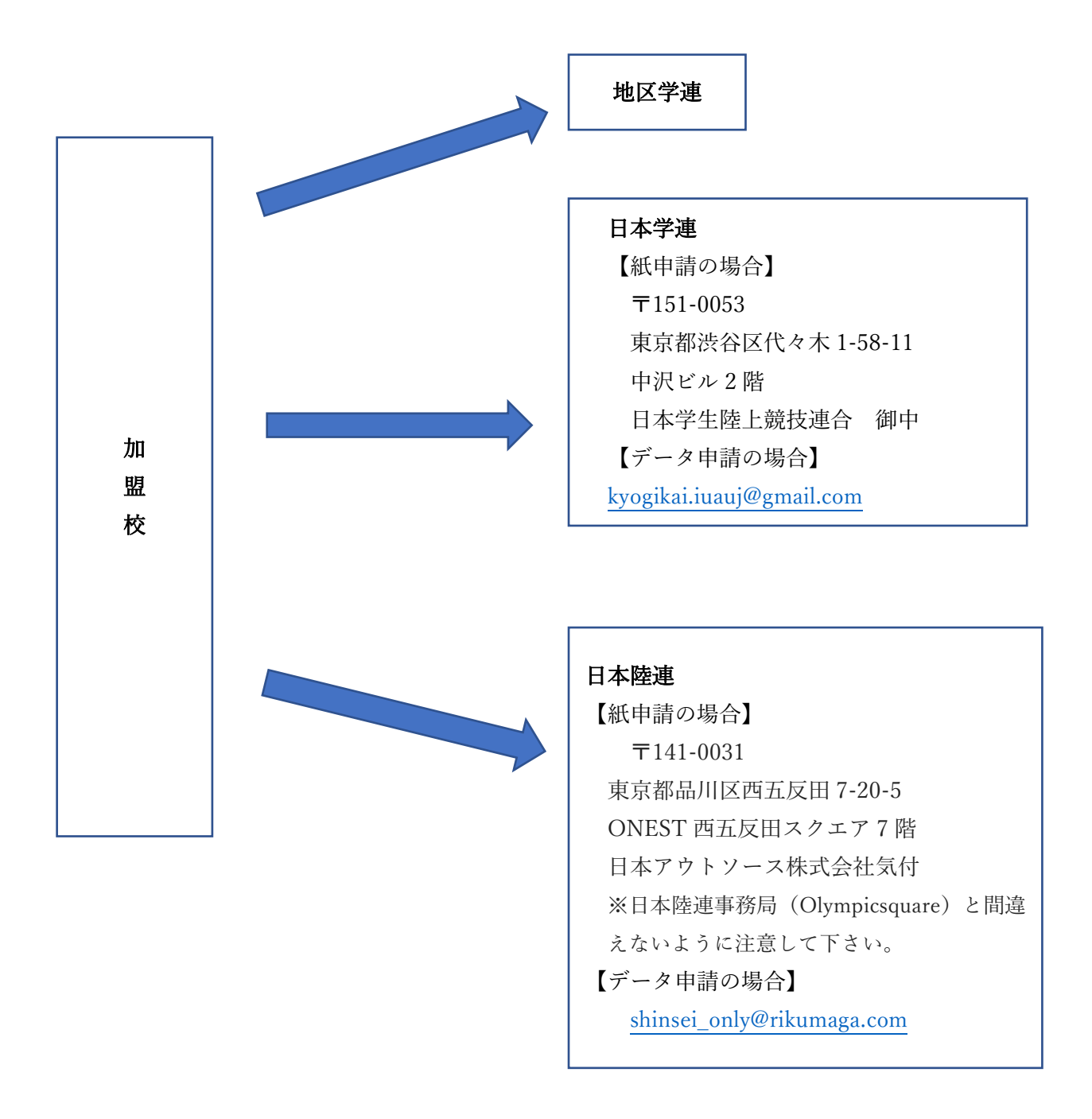

### ※データ申請の際の件名は、

【○○年度】第□回○○競技会 記録公認申請について として下さい。

※紙媒体での申請の際、可能であれば記録申請担当者の方の氏名とご連絡先(携帯電話・メールアドレス)がわ かるものを同封してください。

〈提出資料〉

## 紙申請

・記録公認申請書、リザルト、プログラム

データ申請

・記録公認申請書、リザルト、プログラム、CSV データ

〈確認事項〉

### ○競技会記録公認申請書

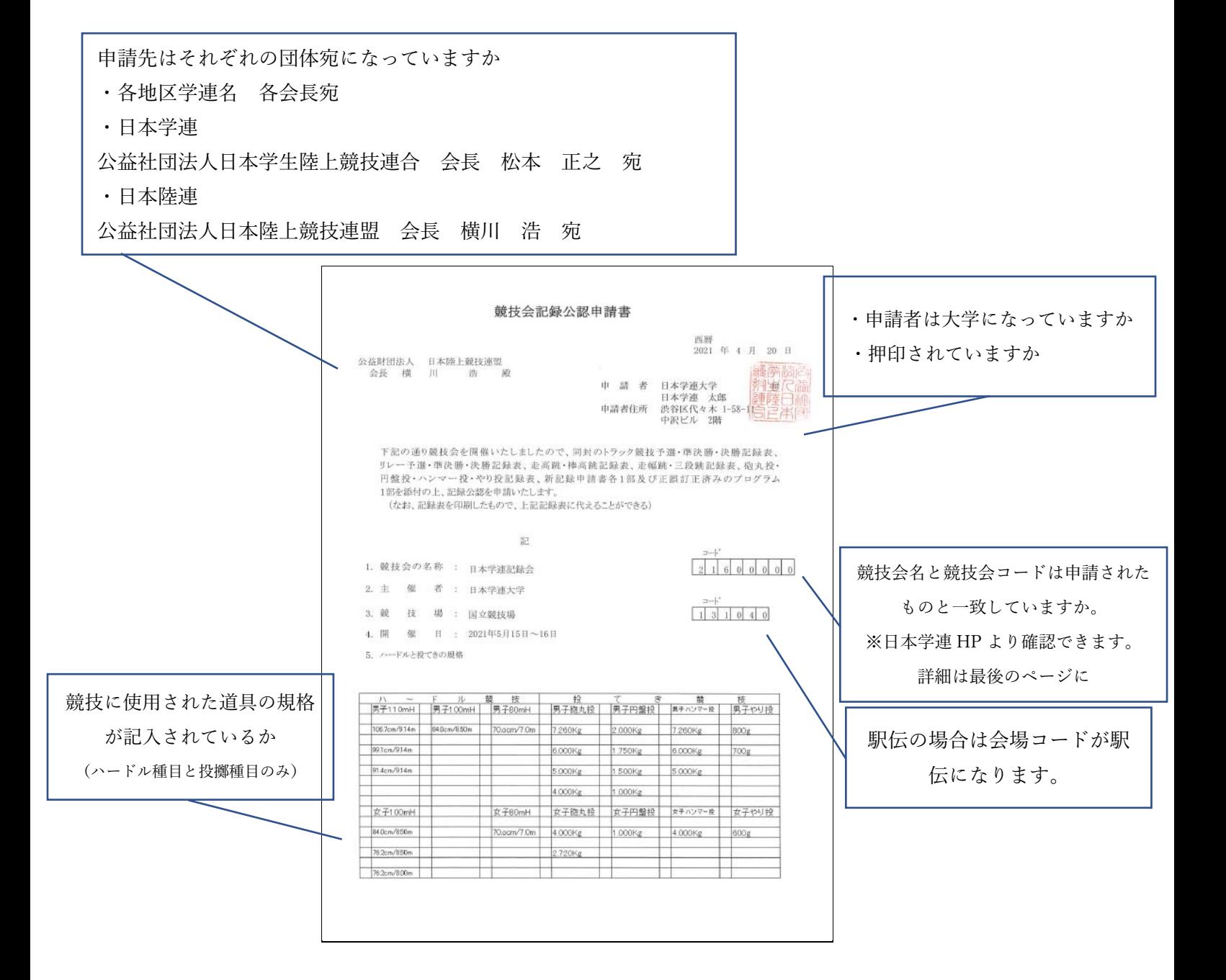

○CSV データ

すべての項目に記入が必要です。 (通過タイムや生年月日は無くても申請可能です。)

種目によってファイルがわかれます。

トラック種目(TRK)

リレー種目(REL)

混成競技(DEC)

高さの種目(HIG):走高跳、棒高跳

長さの種目(LNG):走幅跳、三段跳、投擲 (コンディションの CSV は無くても申請可能です。)

競技会名、競技会コード 競技場、競技場コード、開催都道府県 は正しいですか。

競技会名 競技会コー競技場 競技場コー開催都道府開催年 開催期間 競技実施月競技開始時競技名 クラス ((性別 精日 ハードルグラウンド ラウンド道組 選手区分 ナンバー レーン/説順位  $\overline{\phantom{a}}$ 日本学連計21600000 国立競技場131040\* 東京都\* 2021\* 05.15-05.105.15\* 11:05\* 男子100m 一般\* 里子\*  $100m*$  $44L - 7*$  $\overline{1*}$  $1*$  $11*$  $\frac{111}{11:05}$ 日本学連記21600000 国立競技場131040\* 東京都\* 2021\* 05.15-05.105.15\* 男子100m 一般\* 男子\*  $100m*$  $\overline{\phantom{a}}$  $44L - 7*$  $1*$  $\overline{1^*}$  $\overline{\phantom{a}}$  $\overline{\phantom{a}}$  $12*$ 日本学連記21600000 国立競技場131040\* 東京都\*  $2021*$ 05.15-05.105.15\*  $11:05*$ 男子100m 一般\* 里子\*  $100m*$  $4411 - 7*$  $1*$  $2*$  $13*$  $11:05*$  $\overline{\mathbb{R}}$ ı. 日本学連記21600000 国立競技場131040\* 東京都\* 2021\* 05.15-05.105.15\* 男子100m 一般\*  $100m*$  $44L - 7*$  $1*$  $3*$  $1*$  $14*$  $\overline{\phantom{a}}$ 日本学連記21600000 国立競技場131040\* 東京都\* 2021\* 05.15-05.105.15\*  $11:05*$ 男子100m 一般\* 男子\*  $100m*$  $44h-7*$  $1*$  $A^*$  $15*$ 

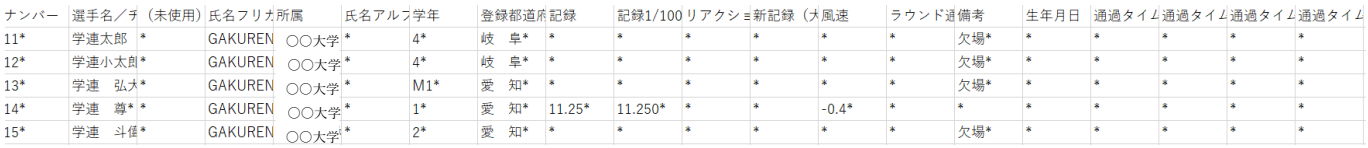

### ※よくある間違い:開催都道府県が日本学生陸上競技連合や競技場名になっている

【投擲種目の場合】

#### 1 投擲 1 計測の結果を必ず記入してください。

ナンバー 選手名/テ(未使用)氏名フリJ所属 |氏名アルゴ学年 |登録都道/記録 |新記録(J風速 |ラウンド近偶考 |生年月日|1回目:前1回目:前2回目:前3回目:第3回目:第4回目:第4回目:前5回目:前6回目:第6回目:前6回目:前6回目:前6回目:

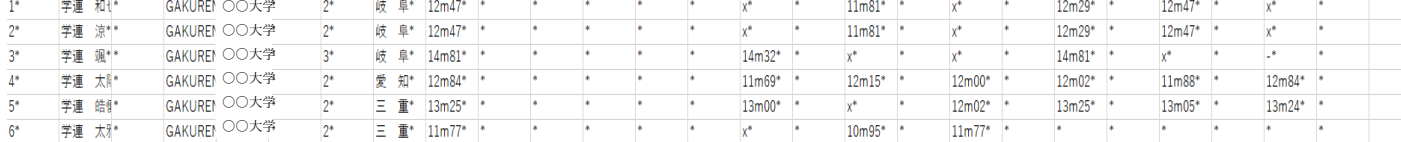

序文

Ļ

→TR32.20 投てきの計測は、有効試技終了後(または、TR8.5 に定める口頭による即時抗議が行われた後)、直 ちに以下のとおり計測するものとする。

#### ○その他

- ・プログラムまたはリザルトデータに審判員の記載はありますか。 (本年度より審判員の記載が必要になりました。)
- ・行われた種目すべての記録があるか。

(プログラムに記載の種目とリザルトの種目が一致するようにして下さい。)

## ・ギガファイル便を使用する場合は閲覧期限を最大の 60 日に設定してください。

地区学連より申請完了のメールが来た時点で申請が完了となります。

不備があった場合は地区学連より連絡があるので、訂正後の資料を直ちに地区学連に送付して下さい。

# 日本学連 HP で競技会を確認するには

 $\blacktriangle$ 

1. 日本学連 HP の大会情報をクリックします。

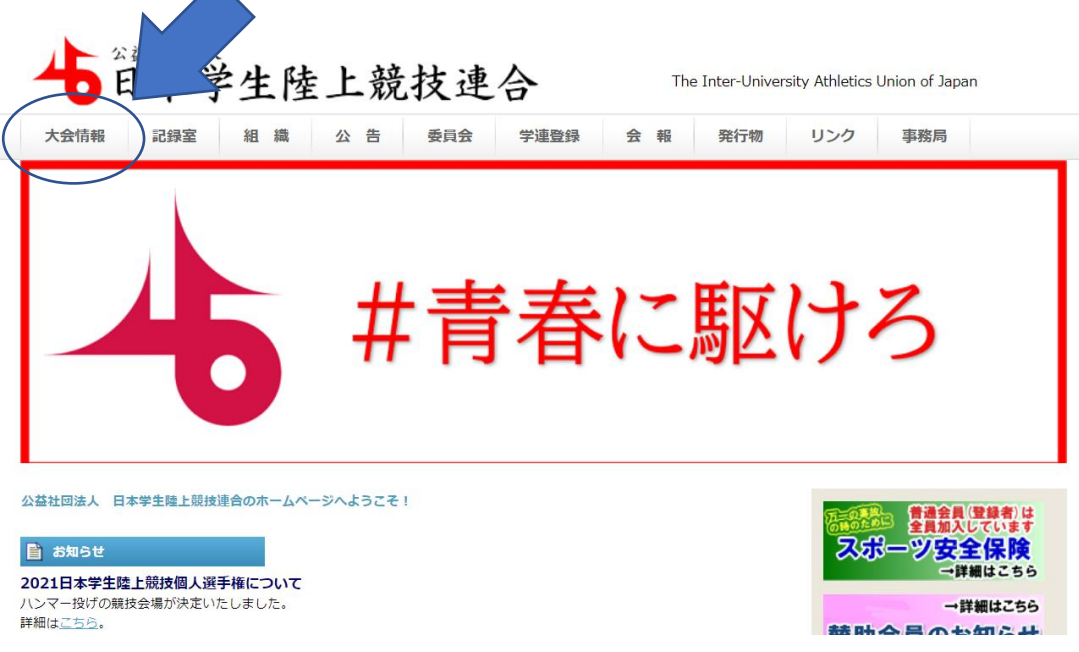

2. 大会情報のページをスクロールして、一番下の地区学連·大学主催競技会情報より確認できます。

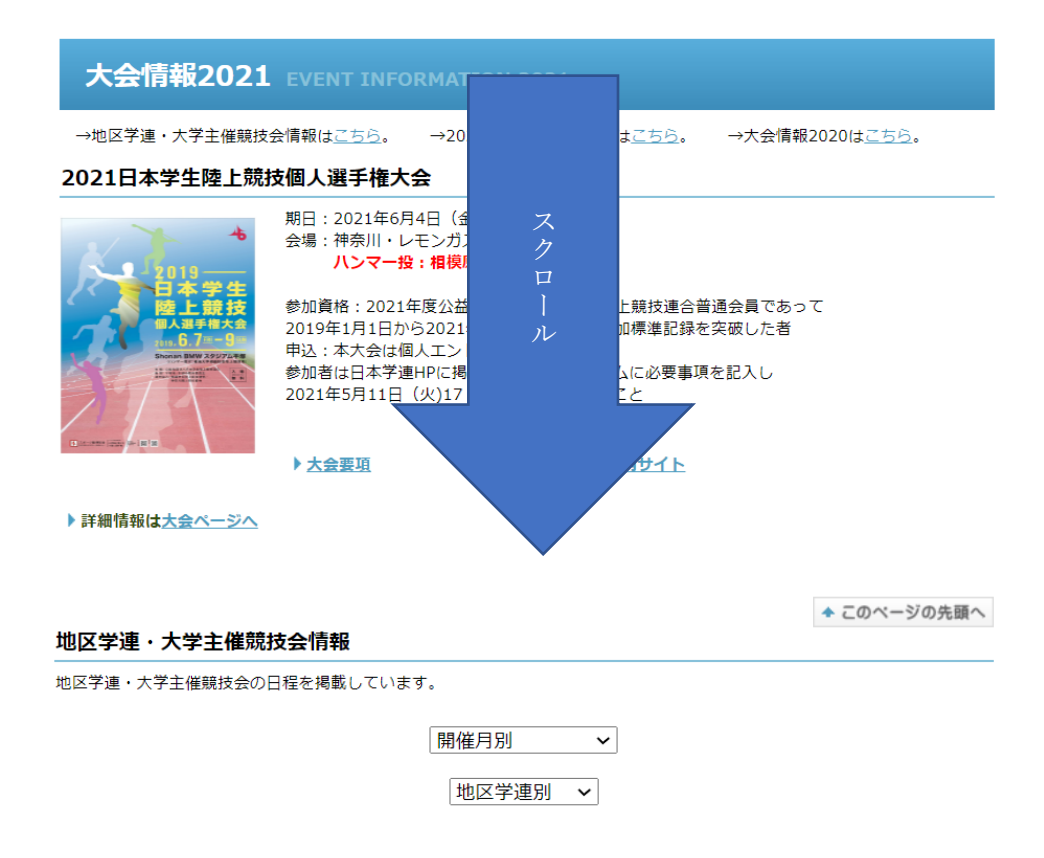

公認競技会申請、記録公認申請についてご不明な点等ございましたらお気軽にお問い合わせください。

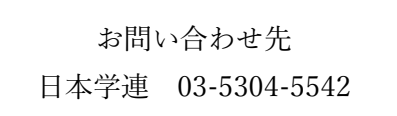